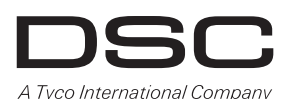

## **PG9975/PG8975/PG4975**

## **PowerG Series Wireless Door and Window Contact Installation Instructions**

## **Operation**

The PG9975/PG8975/PG4975 Door and Window Contacts are fully supervised. PowerG magnetic contact devices. They include a built-in reed switch (that opens upon removal of a magnet placed near it). The device transmits alarm notifications to the control panel and is supervised using the PowerG 2-way communications protocol. The LED lights green/yellow/red, according to signal strength, upon first insertion of the battery and for the test period of 15 min. LED does not light while a supervision or alarm message is being transmitted. Operating power is obtained from an on-board 3 V Lithium battery. Builtin link quality indicators reduce installation time by eliminating the need for the installer to physically approach the control panel.

**Note:** For UL/ULC installations use this device only in conjunction with compatible DSC wireless receivers: HSM2HOST9, HS2LCDRF(P)9, HS2ICNRF(P)9 and PG9920.

### **Low-Battery Detection**

The PGx975 includes low-battery condition detection. When this condition is detected a trouble message is transmitted to the compatible receiver/control panel. This will provide visual identification of the unit that requires a battery change.

## **Device Setup**

### **CAUTION!**

This product uses Lithium Batteries. Improper handling of lithium batteries may result in HEAT GENERATION, EXPLO-SION or FIRE, which may lead to personal injuries. **WARNING!**

DANGER OF EXPLOSION IF BATTERIES ARE INSTALLED INCORRECTLY. REPLACE ONLY WITH THE SAME OR EQUIVALENT TYPE RECOMMENDED BY THE MANUFACTURER. DISPOSE OF USED BATTERIES ACCORDING TO THE MANUFACTURER'S INSTRUC-**TIONS** 

KEEP AWAY FROM SMALL CHILDREN: IF SWAL-LOWED PROMPTLY SEE A DOCTOR. Do not try to recharge these batteries.

**Note:** Installation and battery replacement should be done by service persons in indoor non-hazardous locations only.

**Note:** To ensure the continued operation of all wireless devices after performing a system default, a global upload of all wireless programming via DLS is recommended before defaulting the system. After completing the system default, download the wireless programming.

## **Legend**

- A. Enroll button
- B. Battery Polarity
- C. Reed switch on underside of PC Board (in unit)
- D. Symbol on side of the case indicates location of reed
- switch E. Magnet
- F. 1/4" space maximum (6mm)
- G. Back Tamper break-away base segment (PG8975 only)
- H. Mounting holes

### **Installing the battery**

- 1. Insert a 4 mm flat screwdriver into the slot of the plastic cover, and flex the slot to open that side of the plastic cover.
- 2. Insert the screwdriver into the slot on the other side of the plastic cover and repeat the procedure, and then remove the cover.

3. Insert the battery at an angle while observing battery polarity and then press down on the battery.  $\widehat{\mathsf{A}}$ 

**Note:** When manually programming wireless devices, if a device has been powered up for more than 48 hours it cannot be enrolled into the system until the device has been tampered and restored. When programming the panel using the Quick Enroll procedure follow the steps detailed in Enroll the Device into the System. **Note:** After restoring a low battery trouble the system may take up to 5 minutes to clear the trouble.

## **Enroll the Device into the System**

To quick enroll:

D-304589

- 1. On a keypad press [\*] [8] [Installer Code] [804] [000].
	- 2. Press and hold the device enroll button until the LED lights steady and then release the enroll button while the LED is still lit. A confirmation message then appears on the keypad.

+

 $\widehat{\mathsf{B}}$ 

- Press [\*] key to confirm ID.
- 4. Enter [3 digit zone #].
- 5. Enter [3 digit zone type].
- 6. Enter  $[1 \text{ digit partition} #]$  for all desired partitions and press [#]. If using an LCD keypad you can scroll to the desired partitions and press [\*] to toggle the partition. On an LCD keypad enter the label by using word library. To pre-enroll:
- 
- 1. Remotely configure the unique ID number into the system. For more information see the HSM2HOST manual. When on-site, press the device enroll button.
- **Note:** If the wireless device has been powered for more then 48 hours without being enrolled, tamper and restore the device to enroll it.

## **Mounting the Device**

It is highly recommended to attach the transmitter to the top of the door/window on the fixed frame and the magnet to the door or window. Ensure that the magnet is located not more than 6 mm (0.25 in.) from the transmitter's marked side.

### **Placement Testing**

Before permanently mounting any wireless device, temporarily mount the device and perform a placement test.

- Tamper the device by removing the cover.
- 2. Replace the cover to restore the tamper. Trip the device by opening the door or window and verify
- the red LED blinks, indicating detection. 4. After 2 seconds the LED blinks 3 times.The following table indicates received signal strength

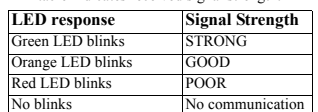

**IMPORTANT!** Only GOOD or STRONG signal strengths are acceptable. If you receive a POOR signal from the device, relocate it and re-test until a GOOD or STRONG signal is received.

**Note:** For UL/ULC installations, only STRONG signal levels **Specifications** are acceptable. After installation verify the product functionality in conjunction with the compatible receivers HSM2HOST9, HS2LCDRF(P)9, HS2ICNRF(P)9 and PG9920. **Note:** For detailed placement instructions refer to the control panel Reference Guide.

### **Gap Separation**

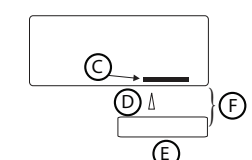

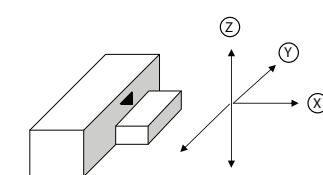

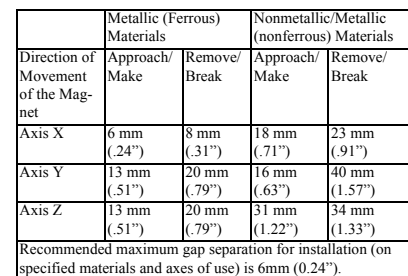

**Note:** For EN50131-2-6 compliant installations use contact and magnet only for axis X movement when installed on metallic (ferrous) materials.

### **Mounting Procedure**

Note: Adhesive tape not to be used for EU Market.

# **For PG4975 and PG9975:**<br>1 Peel away the release line

- 1. Peel away the release liners from the two strips of doublesided adhesive tape and attach to the device and magnet.
- 2. Align the device with the magnet according to the location marks and fasten the device and magnet to the mounting surface.

# **For PG8975:**

Mark and drill 2 holes in the mounting surface (3 holes for back tamper). Fasten the base with the screws.

G

(H)

Insert the screws. Make sure that the screw heads are pressed against the surface of the plastic cover and perpendicular to the plastic cover.

- 3. Align the device with the magnet according to the
- location marks and fasten the device and magnet to the mounting surface.

## **Configuration**

To enter the wireless configuration section enter [804][Zone Number].

### **Device Toggles**

[001][04] **Supervision - Default [Y]** Enables supervision of the device.

**Frequency Band (MHz) -** CE Listed PG4975: 433MHz; CE/ EN listed PG8975: 868MHz; FCC/IC/UL/ULC listed PG9975: 912-919MHz

### **Modulation:** GFSK

**Communication Protocol:** PowerG **Supervision:** Signaling at 256 sec. intervals

**Battery:** 3 V Lithium CR2032 type battery, Varta.

**Battery Life Expectancy:** 5 years (not tested by UL/ULC) **Low Battery Threshold:** 2.1 V

**Operating Temperature:** -10ºC to +55ºC (UL only verified the range  $0^\circ$ -49 $^\circ$ C)

**Humidity:** up to max. 93%RH (UL only verified up to max. 85%RH)

**Dimensions:** (LxWxD)62 x 25.4 x 6.1 mm (2-1/2 x 1 x 1/4 in.) **Weight (including battery):** 12g (0.42 oz) **Color:** White or brown

## **Compatible Receivers**

433MHz Band: HSM2HOST4; HS2LCDRF(P)4; HS2IC-NRF(P)4; PG4920

868MHz Band: HSM2HOST8; HS2LCDRF(P)8; HS2IC-NRF(P)8; PG8920

912-919MHz Band: HSM2HOST9; HS2LCDRF(P)9; HS2IC-NRF(P)9; PG9920

Note: Only devices operating in band 912-919MHz are UL/ ULC listed.

Note: Only model PG9975 operating in the frequency band 912-919MHz is UL/ULC listed.

## **UL/ULC Notes**

The PG9975 has been listed by UL/ULC for residential burglary applications in accordance with the requirements in the Standards UL 634 and ULC/ORDC634 for Door and Window Contact.

For UL/ULC installations use this device only in conjunction with compatible DSC wireless receivers: HSM2HOST9, HS2LCDRF(P)9, HS2ICNRF(P)9, and PG9920.

> Europe: The PG4975 and PG8975 are compliant with the RTTE requirements - Directive 1999/5/EC of the European Parliament and of the Council of 9 March 1999. The PG8975 is certified by Telefica-

tion to the following standards: EN50131-2-6, EN50131-1 GRADE 2, CLASS II, EN50131-6 Type C. Telefication BV has certified only the 868 MHz variant of this product. According to EN  $50131-1:2006$  and A1:2009, this equipment can be applied in installed systems up to and including Security Grade 2. Environmental Class II. UK: The PG8975 is suitable for use in systems installed to conform to PD6662:2010 at Grade 2 and environmental class 2 BS8243. The Power G peripheral devices have two- way communication functionality, providing additional benefits as described in the technical brochure. This functionality has not been tested to comply with the respective technical requirements and should therefore be considered outside the scope of the product's certification.

### **FCC COMPLIANCE STATEMENT**

WARNING! Changes or modifications to this unit not expressly approved by the party responsible for compliance could void the user's authority to operate the equipment.

This device has been tested and found to comply with the limits for a Class B digital device, pursuant to Part 15 of the FCC Rules. These limits are designed to provide reasonable protection against harmful interference in residential installations. This equipment generates uses and can radiate radio frequency energy and, if not installed and used in accordance with the instructions, may cause harmful interference to radio and television reception.

However, there is no guarantee that interference will not occur in a particular installation. If this device does cause such interference, which can be verified by turning the device off and on, the user is encouraged to eliminate the interference by one or more of the following measures:

– Re-orient or re-locate the receiving antenna.

– Increase the distance between the device and the receiver. – Connect the device to an outlet on a circuit different from the one that supplies power to the receiver.

– Consult the dealer or an experienced radio/TV technician. This equipment complies with FCC and IC RF radiation expo-

sure limits set forth for an uncontrolled environment. This device complies with FCC Rules Part 15 and with Industry Canada licence-exempt RSS standard(s). Operation is subject to the following two conditions: (1) This device may not cause harmful interference, and (2) this device must accept any interference that may be received or that may cause undesired operation. sans fil. D. Un symbole sur le côté du boîtier indique l'emplacement

Le present appareil est conforme aux CNR d'Industrie Canada applicables aux appareils radio exempts de licence. L'exploitation est autorisee aux deux conditions suivantes :(1) l'appareil ne doit pas produire de brouillage, et (2) l'utilisateur de l'appareil doit accepter tout brouillage radioelectrique subi, meme si le brouillage est susceptible d'en compromettre le fonctionnement.

## **PG9975/PG8975/PG4975**

## **Instructions d'installation du contact de porte et fenêtre sans fil PowerG Series**

Les contacts de porte et fenêtre PG9975/PG8975/PG4975 sont des dispositifs à contacts magnétiques PowerG, entièrement supervisés. Ils possèdent un commutateur à lames (qui s'ouvre à la suite du retrait de l'aimant placé à proximité). Le dispositif transmet les notifications d'alarme à la centrale et est supervisé en utilisant le protocole de communication bidirectionnelle PowerG. Le voyant lumineux s'allume en vert/jaune/rouge, selon la force du signal, après avoir inséré la batterie et pendant une durée de test de 15 min. Le voyant ne s'allume pas alors qu'un message d'alarme ou de supervision est transmis. L'alimentation de fonctionnement est fournie par une batterie intégrée au lithium de 3 V. Les indicateurs de qualité de liaison intégrés réduisent les temps d'installation en supprimant la nécessité de l'installateur d'être physiquement à proximité de la

**Remarque :** Pour les installations UL/ULC, utilisez uniquement ces dispositifs en association avec des récepteurs sans fil DSC compatibles : HSM2HOST9, HS2LCDRF(P)9, HS2IC-

Le PGx975 possède une fonction de détection de niveau faible de batterie. Quand cet état est détecté, un message de problème est transmis à la centrale ou au récepteur compatible. Une signalisation visuelle est ainsi assurée pour l'unité qui a besoin

Ce produit utilise des batteries au lithium. La manipulation incorrecte des piles au lithium peut engendrer UNE PRODUC-TION DE CHALEUR, UNE EXPLOSION ou UN INCENDIE, qui peuvent provoquer des blessures personnelles.

DANGER D'EXPLOSION SI LES PILES SONT INSTALLÉES DE FAÇON INCORRECTE. REMPLACEZ UNIQUEMENT LES PILES PAR DES PILES IDENTIQUES OU ÉQUIVALENTES, RECOMMANDÉES PAR LE FABRI-CANT. ÉLIMINEZ LES PILES USAGÉES SELON LES

GARDEZ-LES HORS DE PORTÉE DES ENFANTS EN BAS ÂGE. SI LES PILES SONT AVALÉES, CONSULTEZ

**Remarque :** Le remplacement et l'installation de la batterie doivent être réalisés exclusivement par un agent de service dans

**Remarque :** Pour garantir le fonctionnement continu de tous les dispositifs sans fil après avoir réalisé une réinitialisation aux valeurs par défaut, un téléchargement général de toute la programmation sans fil par DLS est recommandé avant de réinitialiser le système. Après avoir complété la réinitialisation aux valeurs par défaut du système, téléchargez la programmation

C. Commutateur à lames sur le dessous du circuit imprimé

Segment de la base amovible à contact anti-sabotage

**Détection de niveau faible de batterie**

**Fonctionnement**

centrale.

NRF(P)9 et PG9920.

ATTENTION !

**Légende** A. Bouton d'attribution B. Polarité de la batterie

E. Aimant

(dans l'unité)

H. Trous de fixation

du commutateur à lames

espace minimum de 6 mm  $(1/4")$ 

arrière (PG8975 uniquement)

**AVERTISSEMENT !**

INSTRUCTIONS DE SON FABRICANT.

des emplacements intérieurs non dangereux.

IMMÉDIATEMENT UN MÉDECIN. N'essayez pas de recharger ces piles.

d'un remplacement de batterie. **Réglage du dispositif**

### **Installer la pile**

- 1. Insérez un tournevis plat de 4 mm dans la fente du couvercle en plastique et courbez légèrement la fente pour ouvrir le côté du couvercle en plastique.
- 2. Insérez le tournevis dans la fente de l'autre côté du couvercle en plastique et répétez cette opération puis retirez le couvercle.
- 3. Insérez la batterie dans un angle tout en respectant la polarité de la batterie puis appuyez sur la batterie.

**Remarque :** Quand vous programmez manuellement les dispositifs sans fil, si un dispositif a été alimenté pendant plus de 48 heures, il ne peut pas être attribué dans le système tant que le dispositif n'a pas été saboté et rétabli.

 $\widehat{\mathsf{A}}$ 

 $\widehat{\mathsf{B}}$ 

**Remarque:** Après la restauration d'un défaut de batterie faible, le système peut prendre jusqu'à 5 minutes pour que la peine.

### **Attribuer le dispositif dans le système**

Pour une attribution rapide :

- 1. Sur le pavé numérique, appuyez sur [\*] [8] [Code de l'installateur] [804] [000].
- 2. Appuyez de façon prolongée sur le bouton d'attribution du dispositif tant que le voyant lumineux reste allumé, puis relâchez- le bouton d'attribution alors que le voyant lumineux est encore allumé. Un message de confirmation apparaît alors sur le pavé numérique.
- 3. Appuyez sur la touche [\*] pour confirmer le ID.
- 4. Entrez le [n° de zone à 3 chiffres].
- 5. Entrez le [3 chiffres de type de zone].
- 6. Entrez le [n° de partition à 1 chiffre] pour toutes les partitions souhaitées et appuyez sur [#]. Si vous utilisez un pavé numérique à cristaux liquides LCD, vous pouvez faire défiler les partitions souhaitées et appuyer sur [\*] pour basculer la partition.
- 7. Sur un pavé numérique LCD, entrez la référence en utilisant la bibliothèque de mot. Pour une attribution préalable :
- 
- 1. Configurez à distance le numéro ID unique dans le système. Pour plus d'informations, consultez le manuel HSM2HOST.

2. Sur site, appuyez sur le bouton d'attribution du dispositif. **Remarque :** Si le dispositif sans fil a été alimenté pendant plus de 48 heures sans être attribué, sabotez et rétablissez le dispositif pour l'attribuer.

# **Installation de l'appareil**

Il est hautement recommandé de fixer le transmetteur au sommet d'une porte/fenêtre sur la cadre fixe et l'aimant sur la porte ou la fenêtre. Vérifiez que l'aimant soit placé à non plus de 6 mm (0,25 po) du côté marqué de son transmetteur.

### **Test de positionnement**

Avant de fixer de façon permanente un dispositif sans fil quelconque, montez-le temporairement et effectuez un test de positionnement.

- 1. Sabotez le dispositif en retirant le cache.
- 2. Remontez le couvercle pour rétablir le contact anti-sabotage.
- 3. Déclenchez le dispositif en ouvrant la porte ou la fenêtre et vérifiez que le voyant lumineux rouge clignote ce qui indique la détection.
- 4. Après 2 secondes, le voyant clignote 3 fois. Le tableau suivant indique la force du signal reçu.

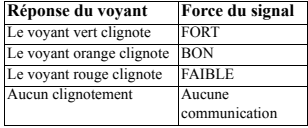

**IMPORTANT !** Seules les forces de signal FORT ou BON sont acceptables. Si vous recevez un signal FAIBLE du dispositif, déplacez-le et testez-le à nouveau jusqu'à ce qu'un signal BON ou FORT soit reçu.

**Remarque :** Pour les installations UL/ULC, seul un signal FORT est acceptable. Après installation, vérifiez les fonctionnalités de l'appareil en association avec les récepteurs compati-

# PG9920.

+

**Remarque :** Pour des instructions détaillées sur le positionnement, consultez le guide de référence de la centrale.

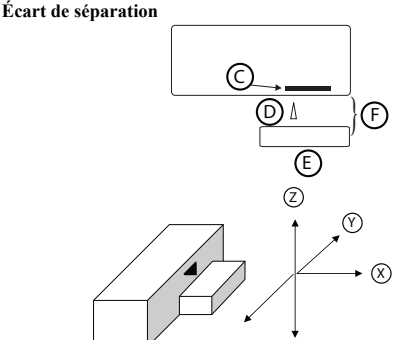

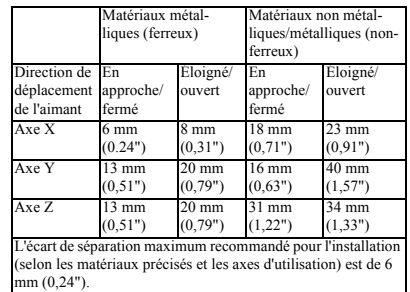

**Remarque :** Pour les installations conformes à la norme EN50131-2-6, utilisez uniquement un contact et un aimant pour les mouvements sur l'axe  $\hat{X}$  en cas d'installation sur des matériaux métalliques (ferreux).

### **Procédure de montage**

**Remarque :** Ruban adhésif ne doit pas être utilisé pour le marché de l'UE.

### **Pour le PG4975 et le PG9975 :**

- 1. Enlevez les revêtements antiadhésifs des deux morceaux de ruban adhésif double-face et fixez le dispositif et l'aimant.
- 2. Alignez le dispositif avec l'aimant en fonction des marques de placement et fixez le dispositif et l'aimant sur la surface de fixation.

## **Pour le PG8975 :**

#### 1. Insérez les vis. Vérifiez que les têtes de vis

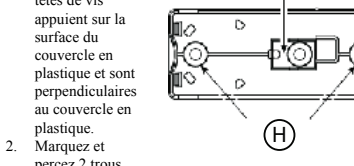

G

dans la surface de fixation (3 trous pour le contact antisabotage arrière). Fixez la base avec les vis. 3. Alignez le dispositif avec l'aimant en fonction des marques de placement et fixez le dispositif et l'aimant sur la surface de fixation.

## **Configuration**

Pour accéder à la section de configuration sans fil, entrez la commande [804][n° de la zone à 3 chiffres].

**Commutateurs du dispositif** [001][04] **Supervision : Valeur par défaut [O]**

## Active la supervision

## bles HSM2HOST9, HS2LCDRF(P)9, HS2ICNRF(P)9 et **Caractéristiques techniques**

**Bande de fréquence (MHz) -** PG4975 homologué CE : 433 MHz ; PG8975 homologué CE/EN : 868 MHz ; PG9975 homologué FCC/IC/UL/ULC : 912-919 MHz **Modulation :** GFSK

## **Protocole de communication :** PowerG

**Supervision :** Signalisation par intervalles de 256 s. **Pile :** Batterie de type CR2032 de 3 V au lithium, Varta.

**Durée de vie estimée de la pile :** 5 ans (non vérifiés par UL/ ULC)

### **Seuil de niveau faible de pile :** 2,1 V **Température de fonctionnement :** de -10 °C à +55 °C (UL a

uniquement vérifié la plage de 0 °C à 49 °C) **Humidité :** jusqu'à 93 % max. (l'organisme UL a vérifié uniquement jusqu'à 85 % max.) **Dimensions :** (L x l x P) 62 x 25,4 x 6,1 mm (2-1/2 x 1 x 1/4)

po.)

**Poids (pile incluse) :** 12 g (0,42 oz) **Couleur :** Blanc ou marron

## **Récepteurs compatibles**

- Bande de 433 MHz : HSM2HOST4; HS2LCDRF(P)4; HS2IC-NRF(P)4; PG4920
- Bande de 868 MHz : HSM2HOST8; HS2LCDRF(P)8; HS2IC-NRF(P)8; PG8920
- Bande de 912-919 MHz · HSM2HOST9· HS2LCDRF(P)9 HS2ICNRF(P)9; PG9920
- Remarque : Seuls les dispositifs fonctionnant dans la bande 912-919 MHz sont référencés UL/ULC.

Remarque : Seul le modèle PG9975 fonctionnant dans la bande de fréquences 912-919 MHz est homologué UL/ULC.

### **Remarques UL/ULC**

Le PG9975 est homologué UL/ULC pour les applications résidentielles anti-intrusion conformément aux exigences des normes UL 634 et ULC/ORDC634 pour les contacts de porte et de fenêtre.

Pour les installations UL/ULC, utilisez uniquement ces dispositifs en association avec des récepteurs sans fil DSC compatibles : HSM2HOST9, HS2LCDRF(P)9, HS2ICNRF(P)9 et PG9920.

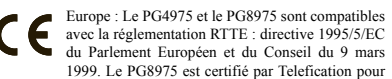

les normes suivantes : EN50131-2-6, EN50131-1 GRADE 2, CLASSE II, EN50131-6 Type C. Telefication BV a certifié uniquement les variantes à 868 MHz de ce produit. Selon les normes EN 50131-1:2006 et A1:2009, cet équipement peut être intégré dans les systèmes installés jusqu'à et y compris la classe environnementale II, niveau de sécurité 2. Royaume-Uni : Le PG8975 convient pour l'utilisation dans les systèmes installés pour se conformer à la norme PD6662:2010 à la classe environnementale 2 et de niveau de sécurité 2 BS8243. Les dispositifs périphériques Power G sont dotés d'une fonction de communication bidirectionnelle, offrant des avantages supplémentaires comme décrit dans la brochure technique. Cette fonction n'a pas été déclarée conforme aux besoins techniques respectifs et doit, par conséquent, être exclue de la certification du produit.

# **PG9975/PG8975/PG4975**

## **Instrucciones de instalación del contacto de puerta y ventana inalámbrico de la serie PowerG**

## **Operación**

Los contactos de puerta y ventana PG9975/PG8975/PG4975 son dispositivos de contacto magnético PowerG completamente supervisados. Incluyen un interruptor de láminas integrado (que abre al retiro de un imán colocado cerca de él). El dispositivo transmite notificaciones de alarma al panel de control y está supervisado usando el protocolo de comunicaciones bidireccional de PowerG. El LED se enciende verde/amarillo/rojo, según la fuerza de señal, cuando recién se inserta la batería y por el período de prueba de 15 minutos. El LED no se enciende mien-

tras se está transmitiendo un mensaje de supervisión o alarma. 5. Ingrese el [tipo de zona de 3 dígitos]. 6. Ingrese el [número de partición de 1 dígito] para todas las

particiones deseadas y pulse [#]. Si usa un teclado LCD, puede desplazarse a las particiones deseadas y pulsar [\*]

7. En un teclado LCD, ingrese la etiqueta usando la biblioteca

1. Configure de forma remota el número de ID único en el sistema. Si desea más información, consulte el manual del

2. Cuando esté en el lugar, pulse el botón para asociar el dis-

**Nota:** Si el dispositivo inalámbrico ha estado alimentado por más de 48 horas sin ser asociado, manipule el dispositivo y

Es altamente recomendado fijar el transmisor a la parte superior de la puerta/ventana en el marco fijo y el imán a la puerta o ventana. Asegúrese de que el imán esté ubicado a no más de 6 mm

**Nota:** Para asegurar la operación continuada de todos los dispositivos inalámbricos después de realizar un puesta del sistema a sus valores predeterminados, se recomienda realizar una carga global de toda la programación inalámbrica vía DLS antes de poner el sistema en sus valores predeterminados. Después de terminar la puesta del sistema a sus valores predeterminados, descargue la programación inalámbrica.

Antes de montar permanentemente cualquier dispositivo inalámbrico, monte el dispositivo temporalmente y realice una

1. Manipule el dispositivo mediante el retiro de la cubierta. 2. Reponga la cubierta para restablecer la protección contra

**¡IMPORTANTE!** Solamente las potencias de señal BUENA o FUERTE son aceptables. Si usted recibe una señal BAJA del dispositivo, reubíquelo y vuelva a probarlo hasta que reciba una

cación

**señal**

**Nota:** Para instalaciones UL/ULC, solamente los niveles de señal FUERTE son aceptables. Después de la instalación, verifique la funcionalidad del producto junto con los receptores compatibles HSM2HOST9 HS2LCDRF(P)9, HS2LCNRF(P)9

**Nota:** Puede encontrar instrucciones detalladas sobre la colocación en la Guía de referencia del panel de control.

C

}

E D)』 }*(*F

3. Dispare el dispositivo abriendo la puerta o la ventana y verifique que el LED rojo parpadea, indicando detección. 4. Después de 2 segundos el LED parpadea 3 veces. La tabla siguiente indica la potencia de la señal recibida.

**Respuesta del LED Intensidad de** 

El LED verde parpadea FUERTE El LED naranja parpadea BUENA El LED rojo parpadea BAJA No parpadea Ninguna comuni-

para alternar entre particiones.

**Montaje del dispositivo**

(0,25 pulg.) del lado marcado del transmisor.

de palabras.

**HSM2HOST** 

restáurelo para asociarlo.

**Prueba de colocación**

prueba de colocación.

manipulación.

señal BUENA o FUERTE.

**Separación de la luz**

y PG9920.

+

positivo.

La alimentación de operación se obtiene de una batería de litio de 3 V en el tablero. Los indicadores de calidad de enlace incorporados reducen el tiempo de instalación al eliminar la necesidad del instalador de acercarse físicamente al panel de control. Nota: Para instalaciones UL/ULC use estos dispositivos solamente con receptores inalámbricos DSC compatibles: HSM2HOST9, HS2LCDRF(P)9, HS2ICNRF(P)9 y PG9920. Para realizar una asociación previa:

### **Detección de batería baja**

El PGx975 incluye la detección de la condición de batería baja. Cuando se detecta esta condición, se transmite un mensaje de avería al receptor compatible/panel de control. Esto proporcionará identificación visual de la unidad que requiera un cambio de batería.

## **Configuración del dispositivo**

### ¡PRECAUCIÓN!

Este producto utiliza baterías de litio. La manipulación incorrecta de las baterías de litio puede producir GENERACIÓN DE CALOR, EXPLOSIÓN o INCENDIO, lo que podría causar daños personales.

**¡ADVERTENCIA!**

HAY PELIGRO DE EXPLOSIÓN SI LAS BATERÍAS SE INSTALAN INCORRECTAMENTE. REEMPLACE LAS BATERÍAS SOLAMENTE POR EL MISMO TIPO O EQUIV-ALENTE RECOMENDADO POR EL FABRICANTE. DESECHE LAS BATERÍAS USADAS SEGÚN LAS INSTRUCCIONES DEL FABRICANTE.

MANTÉNGALAS ALEJADAS DE NIÑOS PEQUEÑOS. SI LAS BATERÍAS SON INGERIDAS, CONSULTE INMEDIA-

TAMENTE A UN DOCTOR. No intente recargar estas baterías.

**Nota:** La instalación y el reemplazo de la batería debe realizarse por personal de servicio técnico solamente en ubicaciones interiores no peligrosas.

### **Leyenda**

- A. Botón de asociar
- B. Polaridad de la batería
- C. Interruptor de láminas en la parte inferior de tarjeta de PC (en la unidad)
- D. El símbolo en el lado de la caja indica la ubicación del interruptor de láminas
- E. Imán<br>E.  $\frac{1}{4}$ m
- F.  $\frac{1}{4}$  pulg. de espacio como máximo (6 mm)<br>G. Segmento base de runtura de interruntor to Segmento base de ruptura de interruptor trasero contra manipulación (PG8975 solamente)

### Aguieros de montaje

### **Instale la batería**

1. Inserte el destornillador en la ranura del otro lado de la cubierta plástica y repita el procedimiento, y después retire la cubierta.

 $\widehat{\mathsf{A}}$ 

B

- 2. Inserte un destornillador plano de 4 mm en la ranura de la cubierta plástica, y haga palanca en la ranura para abrir ese lado de la cubierta plástica.
- 3. Introduzca la batería en ángulo mientras observa la polaridad de la batería y después presione la batería hacia abajo.

**Nota:** Al programar manualmente los dispositivos inalámbricos, si un dispositivo ha estado alimentado por más de 48 horas, no podrá asociarse en el sistema hasta que haya sido manipulado y restaurado.

**Nota:** Después de restaurar un problema de batería baja, el sistema puede tardar hasta 5 minutos para eliminar el problema.

### **Asocie el dispositivo al sistema** Para asociar rápidamente:

teclado.

1. En el teclado, pulse [\*] [8] [Código del instalador] [804] [000]. 2. Pulse y mantenga pulsado el botón para asociar el dispositivo hasta que el LED se encienda de forma

Pulse la tecla [\*] para confirmar el número de ID. Ingrese el [número de zona de 3 dígitos].

continua y luego suelte el botón mientras el LED aún está encendido. Aparecerá un mensaje de confirmación en el

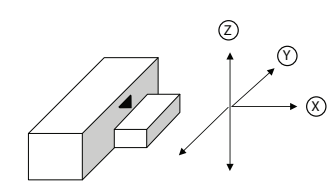

**Protocolo de comunicación:** PowerG

**Batería:** CR2032 de litio, 3 V, Varta.

Peso (incluyendo batería): 12 g (0,42 oz)

**Receptores compatibles**

**Umbral de batería baja:** 2,1 V

el rango entre 0 °C a 49 °C)

2 x 1 x 1/4 pulg.)

NRF(P)4; PG4920

NRF(P)8; PG8920

**Notas UL/ULC**

HS2ICNRF(P)9; PG9920

tacto de puertas y ventanas.

**Color:** Blanco o marrón

**Supervisión:** Señalización a intervalos a 256 segundos

**Vida útil de la batería:** 5 años (no verificado por UL/ULC)

**Humedad:** hasta 93% como máximo de humedad relativa (UL solo verificó hasta 85% como máximo de humedad relativa)

Banda de 433 MHz: HSM2HOST4; HS2LCDRF(P)4; HS2IC-

Banda de 868 MHz: HSM2HOST8; HS2LCDRF(P)8; HS2IC-

Banda de 912-919 MHz: HSM2HOST9: HS2LCDRF(P)9:

La sirena PG9975 ha sido homologada por UL para aplicaciones residenciales contra robo de acuerdo con los requisitos indicados en las normas UL 634 y ULC/ORDC634 para con-

Para instalaciones UL/ULC use estos dispositivos solamente con receptores inalámbricos DSC compatibles: HSM2HOST9,

A1:2009, este equipo puede ser aplicado en sistemas instalados hasta e incluyendo el Grado 2 de Seguridad, Clase ambiental II. Reino Unido: El modelo PG8975 es adecuado para uso en sistemas instalados para cumplir con PD6662:2010 en el Grado 2 y

proporciona ventajas adicionales como se describen en el folleto técnico. No se ha probado que estas funciones cumplan con los requisitos técnicos correspondientes y, por lo tanto, deberían 2. considerarse fuera del alcance de la certificación del producto.

**Instruções de Instalação do Contato Janela e Porta Sem Fio da** 

Os Contatos Janela e Porta PG9975/PG8975/PG4975 são totalmente supervisionados, dispositivos de contato magnético PowerG. Inclui um comutador Reed (que abre depois da retirada de um imã colocado nele). O dispositivo transmite notifi-

LED verde/amarela/vermelha, conforme a intensidade do sinal, após a primeira inserção da bateria e para o período de teste de 15 min. O LED não acende enquanto está sendo transmitida uma mensagem de supervisão ou alarme. A alimentação de funcionamento é obtida a partir de uma bateria de lítio de 3 V. Os indicadores de qualidade de ligação integrada reduzem o tempo de instalação, eliminando a necessidade de o instalador se

**Nota:** Para instalações UL/ULC, use estes dispositivos apenas em conjunto com receptores sem fio compatíveis com DSC: HSM2HOST9, HS2LCDRF(P)9, HS2ICNRF(P)9 e PG9920.

**PG9975/PG8975/PG4975**

**série PowerG Funcionamento**

aproximar do painel de controle.

Europa: Los modelos PG4975 y PG8975 cumplen con los requisitos de RTTE - Directiva 1999/5/EC del Parlamento Europeo y del Consejo del 9 de marzo de 1999. El modelo PG8975 está certificado por Telefication según las siguientes normas: EN50131-2-6 EN50131-1 GRADO 2, CLASE II, EN50131-6 Tipo C. Telefi-

HS2LCDRF(P)9, HS2ICNRF(P)9 y PG9920.

Nota: Solo los dispositivos que operan en la banda de 912-919 MHz están homologados por UL/ULC. Nota: Solo el modelo PG9975 que opera en la banda de frecuencia de 912-919 MHz está homologado por UL/ULC.

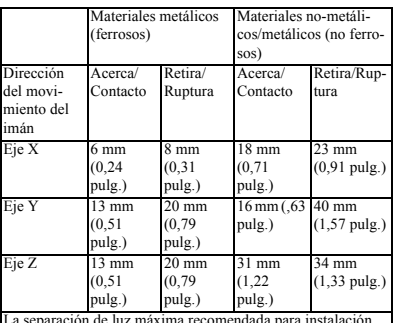

La separación de luz máxima recomendada para instalación (en materiales y ejes de uso especificados) es 6 mm (0,24 pulg.).

Nota: Para instalaciones que cumplen con EN50131-2-6, use contacto y magneto solamente para movimiento en el eje X cuando esté instalado en materiales metálicos (ferrosos).

### **Procedimiento de montaje.**

**Nota:** La cinta adhesiva no debe ser usado para el mercado de la UE.

## **Para PG4975 y PG9975:**

- 1. Pele los revestimientos antiadherentes de las dos tiras de cinta adhesiva de doble cara y conecte al dispositivo y al imán.
- 2. Alinee el dispositivo con el imán según las marcas de ubicación y asegure el dispositivo y el imán a la superficie de montaje.

### **Para PG8975:**

- 1. Marque y perfore 2 agujeros en la superficie de montaje (3 agujeros para manipulación trasera). Sujete la base con los tornillos.
- 2. Inserte los tornillos. Asegúrese de que las cabezas de tornillo estén presionadas contra la superficie de la cubierta plástica y perpendiculares a ella.
- 3. Alinee el dispositivo con el imán según las marcas de ubicación y asegure el dispositivo y el imán a la superficie de montaje.

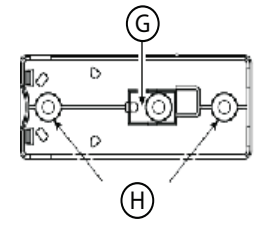

### **Configuración**

Para ingresar a la sección de configuración inalámbrica ingrese [804][número de zona de 3 dígitos]. **Conmutadores de dispositivo**

[001][04] **Supervisión - Predeterminado [S]** Habilita la supervisión.

## **Especificaciones**

**Banda de frecuencia (MHz) -** PG4975 homologado por CE: 433 MHz; PG8975 homologado por CE/EN: 868 MHz; PG9975 homologado por FCC/IC/UL/ULC: 912-919 MHz **Modulación:** GFSK

**Detecção de bateria fraca**

**Temperatura de operación:** -10 °C a +55 °C (UL solo verificó O PGx975 inclui a detecção de condição de bateria fraca. Sempre que esta condição é detectada uma mensagem de problema é transmitida para o painel receptor/controle. Isso providenciará identificação visual da unidade que necessita de substituição da bateria.

## **Configurar Dispositivo**

#### **Dimensiones:** (Largox AnchoxFondo)  $62 \times 25.4 \times 6.1$  mm  $(2-1)$ CUIDADO!

Este produto usa baterias de lítio. O manuseamento inadequado das baterias de lítio pode resultar em GERAÇÃO DE CALOR, EXPLOSÃO ou INCÊNDIO, que pode dar origem a lesões pessoais.

### **AVISO!**

PERIGO DE EXPLOSÃO SE AS BATERIAS FOREM INSTALADAS INCORRETAMENTE. SUBSTITUIR APE-NAS POR BATERIAS DE TIPO EQUIVALENTE RECOMENDADO PELO FABRICANTE. ELIMINE AS BATERIAS USADAS CONFORME AS INSTRUÇÕES DO **FABRICANTE** MANTENHA AFASTADO DAS CRIANÇAS: SE AS BATE-

RIAS FOREM INGERIDAS, CONSULTE UM MÉDICO IMEDIATAMENTE. Não tente recarregar estas baterias.

**Nota:** A instalação e a substituição da bateria devem ser real-

izadas por pessoal qualificado apenas em locais interiores não perigosos. **Nota:** Para garantir um funcionamento contínuo de todo os dis-

positivos sem fio depois de executar uma predefinição do sistema é recomendado um carregamento global da programação de todos os dispositivos sem fio através DLS antes de padronizar o sistema. Depois de concluir a predefinição do sistema, faça o download da programação sem fio.

### **Legenda**

- A. Botão de registro
- B. Polaridade da bateria<br>C. Comutador Reed no l
- C. Comutador Reed no lado inferior da Placa PC (em unidade)
- D. Símbolo no lado da caixa indica localização do comutador Reed E. Imã
- cation BV ha certificado solamente la versión de 868 MHz de este producto. De acuerdo con las normas EN 50131-1:2006 y
	- F. Espaço máximo 1/4" (6 mm)
	- G. Segmento de base de ruptura de Bloqueio Traseiro (apenas PG8975) Orifícios de montagem
	-

#### Clase ambiental 2 BS8243. Los dispositivos periféricos Power G tienen funcionalidad de comunicación bidireccionales, lo que **Instale a bateria**

1. Insira a chave de fenda na entrada no outro lado da tampa em plástico e repita o procedimento, e depois remova a tampa.

 $\widehat{\mathsf{A}}$ 

 $\widehat{\mathsf{B}}$ 

Insira uma chave de fenda de 4 mm na entrada da tampa em plástico, e flexione a abertura para abrir aquele lado da tampa em plástico. 3. Insira a bateria em um ângulo enquanto respeita a

polaridade da bateria e depois pressione a bateria para baixo. **Nota:** Sempre que estiver progr-

amando manualmente os dispositivos sem fio, se um dispositivo estiver funcionando durante mais de 48 horas não pode ser registrado no sistema até que o dispositivo seja bloqueado e restaurado.

**Nota:** Após restaurar um baixo problemas de bateria do sistema pode levar até 5 minutos para limpar o problema.

#### cações de alarme ao painel de controle e é supervisionado **Registre o dispositivo no sistema**

- usando o protocolo de comunicações PowerG 2 vias. As luzes Para o registro rápido:
	- 1. Em um teclado numérico pressione [\*] [8] [Código Instalador] [804] [000].
	- 2. Pressione e mantenha pressionado o botão de registro do dispositivo até que os indicadores LED fiquem fixos e depois solte o botão de registro enquanto o LED continua aceso. Então, aparecerá no teclado numérico uma mensagem de confirmação.
	- Pressione a tecla [\*] para confirmar ID.
	- 4. Digite [# de zona de 3 dígitos].
	- 5. Digite  $\left[\frac{1}{2} \text{ tipo de zona de } 3 \text{ dígitos}\right]$ .<br>6. Insira  $\left[\frac{1}{2} \text{ particão de } 1 \text{ dígitol para t}\right]$
	- 6. Insira [# partição de 1 dígito] para todas as partições desejadas e pressione [#]. Se estiver usando um teclado

numérico LCD, pode se deslocar para as partições desejadas e pressionar [\*] para comutar a partição.

- Em um teclado numérico LCD, insira a etiqueta usando a biblioteca do Word.
- Para pré-registrar:
- 1. Configure remotamente o número de ID exclusivo no sistema. Para mais informação, consulte o manual do **HSM2HOST** 2. Quando no local, pressione o botão de registro do disposi
	- tivo.

**Nota:** Se o dispositivo sem fio estiver conectado durante mais de 48 horas sem ser registrado, bloqueie e restaure o dispositivo para registrá-lo.

### **Montar o dispositivo**

É muito recomendado fixar o transmissor na parte de cima da porta/janela na estrutura fixa e o imã na porta ou janela. Certifique que o imã está colocado a não mais de 6 mm (0,25 pol.) do lado marcado do transmissor.

### **Teste de Colocação**

Antes de montar permanentemente qualquer dispositivo sem fio, monte temporariamente o dispositivo e realize um teste de Colocação.

- 1. Bloqueie o dispositivo removendo a tampa.<br>2. Velto a sologar a tampa para restaurar o bloque
- 2. Volte a colocar a tampa para restaurar o bloqueio. 3. Arme o dispositivo abrindo a porta ou janela e verifique se
- o LED pisca, indicando detecção. 4. Depois de 2 segundos o LED pisca 3 vezes. A tabela

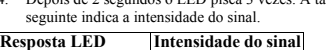

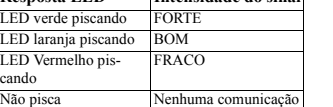

**IMPORTANTE!** Apenas são aceitáveis as intensidades de sinal BOM ou FORTE. Se receber um sinal FRACO do dispositivo, volte a colocar o dispositivo e volte a testar até ser recebido um sinal BOM ou FORTE.

**Nota:** Para instalações UL/ULC, apenas são aceitáveis os níveis de sinal FORTE. Depois da instalação, verifique a funcionalidade em conjunto com os receptores compatíveis HSM2HOST9, HS2LCDRF(P)9, HS2ICNRF(P)9 e PG9920. **Nota:** Para instruções detalhadas de Colocação, consulte o Guia de Referência do painel de controle.

### **Separação da abertura**

+

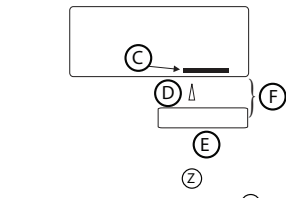

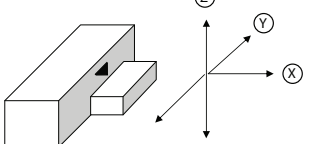

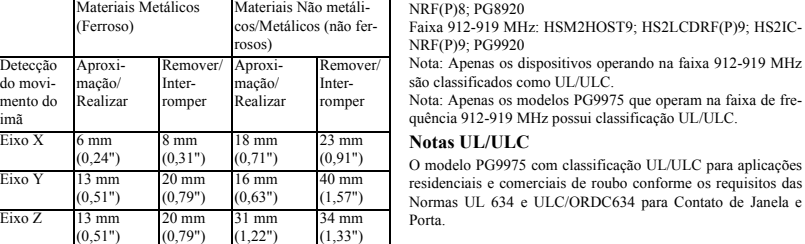

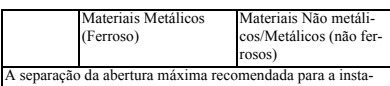

lação (em materiais especificados e eixos de uso) é 6 mm (0,24").

**Nota:** Para instalações compatíveis com EN50131-2-6 use contato e magneto apenas para o movimento do eixo X sempre que instalado em materiais metálicos (ferrosos).

### **Procedimento de Montagem**

**Nota:** Fita adesiva para não ser usada para o mercado da UE. **Para PG4975 e PG9975:**

- 1. Remova a película amovível das duas tiras de fita adesiva de dupla face e fixe o dispositivo ao imã.
- 2. Alinhe o dispositivo com o imã conforme as marcas de localização e amarre o imã e o dispositivo à superfície de montagem.

### **Para PG8975:**

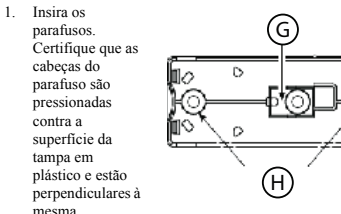

- 2. Marque e perfure 2 orifícios na superfície de montagem (3 orifícios para o bloqueio traseiro). Amarre a base com os parafusos.
- 3. Alinhe o dispositivo com o imã conforme as marcas de localização e amarre o imã e o dispositivo à superfície de montagem.

### **Configuração**

Para entrar na seção de configuração sem fio, insira [804][# de zona de 3 dígitos].

**Comutações do Dispositivo**

## [001][04] **Supervisão - Predefinido [S]**

Ativa a supervisão.

## **Especificações**

**Faixa de Frequência (MHz) -** PG4975 lassificado CE: 433 MHz; PG8975 com classificação CE/EN: 868 MHz; PG9975 com classificação FCC/IC/UL/ULC: 912-919 MHz **Modulação:** GFSK

**Protocolo de Comunicação:** PowerG

**Verificação:** Assinalando em intervalos de 256 seg. **Bateria:** Bateria de lítio 3 V tipo CR2032, Varta.

**Duração da bateria:** 5 anos (não testado por UL/ULC)

**Limite bateria fraca:** 2,1 V **Temperatura de Funcionamento:** -10°C a +55°C (UL verifi-

cou apenas o limite de 0°C a 49°C) **Umidade:** máx. 93%UR (UL apenas verificado máx 85%UR) **Dimensões:** (CxLxP) 62 x 25,4 x 6,1 mm (2-1/2 x 1 x 1/4 pol.) **Peso (com bateria):** 12 g (0,42 oz) **Cor:** Branco ou castanho

## **Receptores Compatíveis**

NRF(P)9; PG9920

**Notas UL/ULC**

Porta.

são classificados como UL/ULC.

Faixa 433 MHz: HSM2HOST4; HS2LCDRF(P)4; HS2IC-NRF(P)4; PG4920

Faixa 868 MHz: HSM2HOST8; HS2LCDRF(P)8; HS2IC-NRF(P)8; PG8920 Faixa 912-919 MHz: HSM2HOST9; HS2LCDRF(P)9; HS2IC-

Nota: Apenas os dispositivos operando na faixa 912-919 MHz

Nota: Apenas os modelos PG9975 que operam na faixa de frequência 912-919 MHz possui classificação UL/ULC.

residenciais e comerciais de roubo conforme os requisitos das Normas UL 634 e ULC/ORDC634 para Contato de Janela e

Para instalações UL/ULC, use estes dispositivos apenas em conjunto com receptores sem fio compatíveis com DSC: HSM2HOST9, HS2LCDRF(P)9, HS2ICNRF(P)9 e PG9920.

Europa: Os modelos PG4975 e PG8975 estão conforme os requisitos RTTE - Diretiva 1995/5/EC do Parlamento Europeu e do Conselho de 9 de março 1999. O modelo PG8975 é certificado pela Telefi-

cation para as seguintes normas: EN50131-2-6, EN50131-1 GRAU 2, CLASSE II, EN50131-6 Tipo C. A Telefication BV cerificou apenas a variante 868MHz deste produto. Conforme a EN 50131-1:2006 e A1:2009, este equipamento pode ser aplicado em sistemas instalados até e incluindo o Grau 2 de Segurança, Classe II Ambiental. RU: O modelo PG8975 é apropriado para usar em sistemas instalados em conformidade com PD6662:2010 no Grau 2 e classe ambiental 2 BS8243. O periférico Power G tem uma funcionalidade de comunicação em 2 vias, providenciando benefícios adicionais descritos na brochura técnica. Esta funcionalidade não foi testada para estar conforme os respetivos requisitos técnicos e deve, portanto, ser considerada fora do âmbito da certificação do produto.

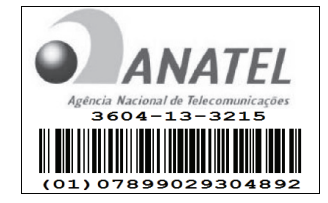

Este equipamento opera em caráter secundário, isto é, não tem direito a proteção contra interferência prejudicial, mesmo de estações do mesmo tipo, e não pode causar interferência a sistemas operando em caráter primário.

### **Limited Warranty**

Digital Security Controls warrants that for a period of 12 months from the date of purchase, the product shall be free of defects in matenals and workmanship under normal use and that in tultilment of any breach of such warranty, Digital Security Controls shall, at its<br>option, repart or replace the defective equipment upon return of the equipment to its Security Controls such as lightning, excessive voltage, mechanical shock, water damage, or damage arising out of abuse, alteration or the equipment improper application of the equipment.<br>The foregoing warranty shall apply only to the original buyer, and is and shall be in lieu of any and all other warranties, whether

expressed or implied and of all other obligations or liabilities on the part of Digital Security Controls. Digital Security Controls neither assumes responsibility for, nor authorizes any other person purporting to act on its behalf to modify or to change this warranty, nor to<br>assume for a any other warranty or liability concerning this product.<br>In no event sha

time or any other losses incurred by the buyer in connection with the purchase, installation or operation or failure of this product. *Warning: Digital Security Controls recommends that the entire system be completely tested on a regular basis. However, despite frequent testing, and due to, but not limited to, criminal tampering or electrical disruption, it is possible for this product to fail to perform as expected.*

*Important Information: Changes or modifications not expressly approved by Digital Security Controls could void the user's authority to operate this equipment.*<br>IMPORTANT - READ CAREFULLY: DSC Software purchased with or without Products and Components is

copyrighted and is purchased under the following license terms:<br>This End-User License Agreement ("EULA") is a legal agreement between You (the<br>company, individual or entity who acquired the Software and any related Hardwar manufacturer of the integrated security systems and the developer of the software and any<br>related products or components ("HARDWARE") which You acquired.<br>• If the DSC software product ("SOFTWARE PRODUCT" or "SOFTWARE") is

intended to be accompanied by HARDWARE, and is NOT accompanied by new HARD-WARE, You may not use, copy or install the SOFTWARE PRODUCT. The SOFT-WARE PRODUCT includes computer software, and may include associated media, printed materials, and "online" or electronic documentation.

• Any software provided along with the SOFTWARE PRODUCT that is associated with a separate end-user license agreement is licensed to You under the terms of that license agreement.

• By installing, copying, downloading, storing, accessing or otherwise using the SOFTWARE PRODUCT, You agree unconditionally to be bound by the terms of this<br>EULA, even if this EULA is deemed to be a modification of any previous arrangement or<br>contract. If You do not agree to the terms of this EULA, DS SOFTWARE PRODUCT to You, and You have no right to use it.

LICENSE The SOFTWARE PRODUCT is protected by copyright laws and international copyright treaties, as well as other intellectual property

laws and treaties. The SOFTWARE PRODUCT is licensed, not sold.

GRANT OF LICENSE This EULA grants You the following right (a) Software Installation and Use - For each license You acquire, You may have only one copy of the SOFTWARE PRODUCT

installed. (b) Storage/Network Use - The SOFTWARE PRODUCT may not be installed, accessed, displayed, run, shared or used

concurrently on or from different computers, including a workstation, terminal or other digital electronic device ("Device"). In other<br>works if You have several workstations. You will have to acquire a license for each wor wods, if You have several workstatons, You will have to exquire a locense for each workstaton where the SUFTWARE will be used.<br>(c) Backup Copy – You may make back-up copies of the SOFTWARE model of the PODUCT,<br>but You may back-up copy solely for archival purposes. Except as expressly provided in this EULA,<br>You may not otherwise make copies of the SOFTWARE PRODUCT, including the<br>printed materials accompanying the SOFTWARE.<br>2. DESCRIPIONOF OT

(a) Limitations on Reverse Engineering, Decompilation and Disassembly - You may<br>not reverse engineer, decompile, or disassemble the SOFTWARE PRODUCT, except<br>and only to the extent that such activity is expressly permitted notwithstanding this limitation. You may not make any changes or modifications to the<br>Software without the written permission of an officer of DSC. You may not remove any Software, without the written permission of an officer of DSC. You may not remove any<br>proprietary notices, marks or labels from the Software Product. You shall institute<br>reasonable measures to ensure compliance with the te (b) Separation of Components - The SOFTWARE PRODUCT is licensed as a single product. Its component parts may not be<br>contrasted for use on more them one HARDWARE unit

separated for use on more than one HARDWARE unit. (c) Single INTEGRATED PRODUCT - If You acquired this SOFTWARE with HARDWARE, then the SOFTWARE PRODUCT is licensed with the HARDWARE as a single integrated product. In this case, the SOFTWARE PRODUCT may only be used with the HARDWARE as cat forth in this ELLT. A

used with the HARDWARE as set forth in this EULA.<br>(d) Rental - You may not rent, lease or lend the SOFTWARE PRODUCT. You may

not make it available to others or post it on a server or web site.<br>(e) Softwar Product Tansfer - You my transferal of Your rights under this EULA only as part of a permanent sale or transfer of<br>the HARDWARE, provided

media and printed materials, any upgrades and this EULA), and provided the recipient agrees to the terms of this EULA. If the SOF I WARE PRODUCT is an upgrade, any transfer must also include all proor versions of the SOF I WARE PRODUCT.<br>(f) Terminudion – Without prejudice to any other rights, DSC may terminate this EULA ii You fail to com (g) Trademarks - This EULA does not grant You any rights in connection with any trademarks or service marks of DSC or its

suppliers. 3. COPYRIGHT - All title and intellectual property rights in and to the SOFTWARE PRODUCT (including but not limited to any mages, photographs, and text moorporated into the SOFTWARE PRODUCT), the accompanying printed materials, and any copies of<br>the SOFTWARE PRODUCT, are owned by DSC or its suppliers. You may not copy the printed materials acc SOFTWARE PRODUCT are the property of the respective content owner and may be protected by applicable copyright or other intellectual property laws and treaties. This EULA grants You no rights to use such content. All rights not expressly granted under this EULA are are reserved. The

4. EXPORT RESTRICTIONS - You agree that You will not export or re-export the SOFTWARE PRODUCT to any country, person,

or entity subject to Canadian export restrictions. 5. CHOICE OF LAW - This Software License Agreement is governed by the laws of the Province of Ontario, Canada.

6. ARBITRATION - All disputes ansing in connection with this Agreement shall be determined by tinal and binding arbitration in<br>accordance with the Arbitration Act, and the parties agree to be bound by the arbitrator's deci Toronto, Canada, and the language of the arbitration shall be English.

7. LIMITED WARRANTY

(a) NO WARRANTY - DSC PROVIDES THE SOFTWARE "AS IS" WITHOUT WARRANTY. DSC DOES NOT WARRANT THAT THE SOFTWARE WILL MEET YOUR REQUIREMENTS OR THAT OPERATION OF THE SOFTWARE WILL BE UNINTERRUPTED OR ERROR-FREE.

(b) CHANGES IN OPERATING ENVIRONMENT - DSC shall not be responsible for problems caused by changes in the operating<br>characteristics of the HARDWARE, or for problems in the interaction of the SOFTWARE PRODUCT with non-DSC-S HARDWARE PRODUCTS.

(c) LIMITATION OF LIABILITY; WARRANTY REFLECTS ALLOCATION OF RISK - IN ANY EVENT, IF ANY STATUTE IMPLIES WARRANTIES OR CONDITIONS NOT STATED IN THIS LICENSE AGREEMENT, DSC'S ENTIRE LIABILITY UNDER ANY PROVISION OF THIS LICENSE AGREEMENT SHALL BE LIMITED TO THE GREATER OF THE AMOUNT ACTUALLY PAID BY YOU TO LICENSE THE SOFTWARE PRODUCT AND FIVE CANADIAN DOLLARS (CAD\$5.00). BECAUSE SOME JURISDICTIONS DO NOT ALLOW THE EXCLUSION OR LIMITATION OF LIABILITY FOR

CONSEQUENTIAL OR INCIDENTAL DAMAGES, THE ABOVE LIMITATION MAY NOT APPLY TO YOU. (d) DISCLAIMER OF WARRANTIES - THIS WARRANTY CONTAINS THE ENTIRE WARRANTY AND SHALL BE IN LIEU OF ANY AND ALL OTHER WARRANTIES, WHETHER EXPRESSED OR IMPLIED (INCLUDING ALL IMPLIED WARRANTIES OF MERCHANTABILITY OR FITNESS FOR A PARTICULAR PURPOSE) AND OF ALL OTHER OBLIGATIONS OR LIABILITIES ON THE PART OF DSC. DSC MAKES NO OTHER WARRANTIES, DSC NEITHER ASSUMES NOR AUTHORIZES ANY OTHER PERSON PURPORTING TO ACT ON ITS BEHALF TO MODIFY OR TO CHANGE THIS WARRANTY, NOR TO ASSUME FOR IT ANY OTHER WARRANTY OR LIABILITY CONCERNING THIS

SOFTWARE PRODUCT. (e) EXCLUSIVE REMEDY AND LIMITATION OF WARRANTY - UNDER NO CIRCUMSTANCES SHALL DSC BE LIABLE FOR ANY SPECIAL, INCIDENTAL, CONSEQUENTIAL OR INDIRECT DAMAGES BASED UPON BREACH OF WARRANTY, BREACH OF CONTRACT, NEGLIGENCE, STRICT LIABILITY, OR ANY OTHER LEGAL THEORY. SUCH DAMAGES INCLUDE, BUT ARE NOT LIMITED TO, LOSS OF PROFITS, LOSS OF THE SOFTWARE PRODUCT OR ANY ASSOCIATED EQUIPMENT, COST OF CAPITAL, COST OF SUBSTITUTE OR REPLACEMENT EQUIPMENT, FACILITIES OR SERVICES, DOWN TIME, PURCHASERS TIME, THE CLAIMS OF THIRD PARTIES, INCLUDING CUSTOMERS, AND INIT IRY TO PROPERTY

INJURY TO PROPERTY. WARNING: DSC recommends that the entire system be completely tested on a regular basis. However, despite frequent testing, and due to, but not limited to, criminal tampering or electrical disruption, it is possible for this SOFTWARE PRODUCT to fail to perform as expected.

Always ensure you obtain the latest version of the User Guide. Updated versions of this User Guide are available by contacting your distributor.

0/2014 lyeo international Ltd. and ns Respective Companies. All Rights Reserved. The trademarks, logos, and service marks displayed<br>on this document are registered in the United States (or other countries). Any missios of prosecution wherever necessary. All trademarks not owned by Tyco International Ltd. are the property of their respective owners, and

are used with permission or allowed under applicable laws. Product offerings and specifications are subject to change without notice.<br>Actual products may vary from photos. Not all products include all features. Availabilit represe Toronto, Canada • www.dsc.com • Printed in Israel • Tech. Support: 1-800-387-3630 (Canada, US), 905-760-3000

**Garantie limitée**

La société Digital Security Controls garantit le produit contre toutes défectuosités matérielles et d'assemblage dans des conditions normales d'utinsions pendant une pénode de douze mos à partir de la date d'achat. Dans l'application de cette garante, elle s'engage,<br>à son choix, à réparer ou à remplace le matériel défectauer dés son retour à un dépôt év dont les causes sont indépendantes de la volonté de la société Digital Security Controls Ltée tel que la foudre, le survoltage, les chocs mécaniques, les dégâts causés par l'eau ou les dommages découlant d'un abus, d'une modification ou d'une mauvaise utilisation du

matériel. La présente garantie n'est valide que pour l'acheteur original et remplace toute autre garantie, qu'elle soit explicite ou tacite, et toutes autres obligations ou responsabilités de la société Digital Security Controls Ltée. La présente garantie est complète en soi. La société autorise nom à controls Ltée n'autorise personne préfendant agir en son nom à modifier la présente garantie, mi à assumer en son non<br>Digital Security Controls Ltée n'autorise personne préfendant agir en son nom à modifier toute autre garantie ou respons

La société Digital Security Controls Ltée ne pourra en aucun cas être tenue responsable de tout dommage direct ou indirect, de la perte de profits prévus, de la perte de temps ou de toute autre perte subie par l'acheteur en rapport avec l'achat, l'installation et le fonctionnement qui de l'achat de l'achat de l'achat de l'achat de l'achat de l'achat de l'acha

ou la détaillance du présent produit.<br>Mise en garde La société Digital Security Controls Ltée vous recommande de soumettre votre système à un essai complet. Toutefois, même si vous faites régulièrement des essais, il peut arriver que le fonctionnement du produit ne soit pas conforme aux spécifications en raison notamment, et sans exclure d'autres possibilités, d'intervention criminelle ou de panne de courant.

#### **IMPORTANT - À LIRE ATTENTIVEMENT :** Le logiciel DSC acheté avec ou sans Produits et Composants est

rceiçais protégé par le droit d'auteur et il est acheté conformément aux modalités du contrat de licence :<br>Ce Contrat de licence duilisation (« CLU ») est une entrate légale entre Vons (l'entreprise, l'individu au lem<br>et t systèmes de sécurité intégrés et le développeur du logiciel et de tout produit ou composant connexe (MATÉRIELS) que Vous avez

acquis. Si le produit logiciel DSC (« PRODUIT LOGICIEL » ou « LOGICIEL ») a été conçu pour être accompagné par du MATÉRIEL et s'il N'est PAS accompagné par un nouveau MATÉRIEL, Vous n'avez pas le droit d'utiliser, de copier ou d'installer le PRODUIT

LOGICIEL. Le PRODUIT LOGICIEL comprend le logiciel, et peut aussi comprendre des médias connexes, des matériels imprimés et de la documentation « en ligne » ou électronique.<br>Tout logiciel fourni avec le PRODUIT LOGICIEL qui est lié à un contrat de licence d'utilisation séparé Vous donne des droits

conformément aux modalités de ce contrat de licence. En installant, copiant, téléchargeant, sauvegardant, accédant ou utilisant d'une manière quelconque le PRODUIT LOGICIEL, Vous

acceptez inconditionnellement d'être lié par les modalités de ce CLU, même si ce CLU est considéré une modification de tout accord ou<br>contrat antérieur. Si vous n'acceptez pas les modalités du CLU, DSC refuse de Vous octro LOGICIEL et Vous n'avez pas le droit de l'utiliser.

LICENCES DU PRODUIT LOCIGIEL Le PRODUIT LOGICIEL est protégé par des lois sur le droit d'auteur et des traités internationaux sur le droit d'auteur, ainsi que par d'autres lois et traités de la propriété intellectuelle. Le droit d'utilisation du PRODUIT LOGICIEL est octroyé, pas vendu.

1. OCTROI DE LA LICENCE. Ce CLU vous donne les droits suivants : (a) Installation et utilisation du logiciel - Pour chacune des licences acquises, Vous n'avez le droit d'installer qu'un seul exemplaire

du PRODUIT LOGICIEL. (b) Utilisation de stockage en réseau - Le PRODUIT LOGICIEL ne peut pas être installé, accédé, affiché, exécuté, partagé ou

utileè smultanèment sur des ordinateurs différents, notamment une station de travail, un terminal ou autre dispositif électronique<br>numérique (« Dispositif »). Autrement dit, si Vous avez plusieurs postes de travail, Vous d de travail où le LOGICIEL sera utilisé. en pouvoir de sauvegarde - Vous pouvez faire des copies de sauvegarde PRODUIT LOGICIEL, mais vous ne pouvez avoir qu'une seule

copie installée par locence à tout moment. Vous pouvez utiliser une copie de sauvegarde. Hormis ce qui est expressèment prêvu dans ce<br>CLU, Vous n'avez pas le droit de faire des copies du PRODUIT LOGICIEL, les matériels imp compris. 2. DESCRIPTIONS D'AUTRES DROITS ET LIMITES

(a) - Limites relatives à la rétro-ingénierie, à la décompilation et au désassemblage — Vous n'avez pas le droit de désosser,<br>décompiler ou désassembler le PRODUIT LOGICIEL, sauf et seulement dans la mesure dans laquelle u explicitement permise par la loi en vigueur, sans égards à ces limites. Vous n'avez pas le droit de faire des changements ou des modifications, quels qu'ils soient, sans la permission écrite d'un dirigeant de DSC. Vous n'avez pas le droit de retirer les notices, les marques ou les étiquettes privatives du Produit Logiciel. Vous devez instituer des mesures raisonnables pour a modalités de ce CLU. (b) Séparation des Composants - Le PRODUIT LOGICIEL est fourni sous licence en tant que produit unique. Ses parties

composantes ne peuvent pas ête séparées pour être utilisée sur plus d'un MATERIEL.<br>(c) PRODUTT INTEGRÉ unique - Si vous avec acquis ce LOGICIEL avec du MATÉRIEL, le PRODUIT LOGICIEL est autorisé<br>à être utilisé a le MATÉRIEL conformément à ce CLU.

(d) Location - Vous n'avez pas le droit de louer, de mettre en bail ou de prêter le PRODUIT LOGICIEL. Vous n'avez pas le droit de

le mettre à la disposition d'autres personnes ou de l'afficher sur un serveur ou un site Web.<br>(e) Transfert du Produit Logiciel - Vous pouvez transférer tous vos droits de ce CLU uniquement dans le cadre de la vente ou du transfert permanent du MATÉRIEL, à condition que Vous ne conserviez aucune copie, que Vous transfériez tout le PRODUIT LOGICIEL (tous les composants, les matènels imprimés et autres, toutes les mises à niveau et ce CLU), et à condition que le<br>récipiendaire accepte les conditions de ce CLU. Si le PRODUIT LOGICIEL est une mise à niveau, tout toutes les versions antérieures du PRODUIT LOGICIEL.<br>toutes les versions antérieures du PRODUIT LOGICIEL

(f) Résiliation - Sous réserve de tous ses autres droits, DSC se réserve le droit de résilier ce CLU si Vous ne respectez pas les modalriés de ce CLU. Dans ce cas, Vous devez détrure toutes les copies du PRODUIT LOGICIEL et toutes ses parties composantes.<br>(g) larques de commerce - Ce CLU ne Vous donne aucun droit relativement aux marques de commerce service de DSC ou de ses fournisseurs.

3. DROIT D'AUTEUR

Tous les titres et droits de propriété intellectuelle associés au PRODUIT LOGICIEL (notamment mais pas seulement aux images, photographies et textes incorporés dans le PRODUIT LOGICIEL), les documents imprimés joints et tout exemplaire du PRODUIT LOGICIEL sont la propriété de DSC et de ses fournisseurs. Vous n'avez pas le droit de faire des copies des documents imprimés accompagnant le PRODUIT LOGICIEL. Tous les trires et droits de propriéte miellectuelle associés au contenu qui peut être accède par<br>le biais du PRODUIT LOGICIEL sont la propriété du propriétaire respectif du contenue et le sont pas expressément octroyés par cette CLU, sont réservés par DSC et ses fournisseurs.

son pas expressement octoyes par come carry, son rosa vos par coser o sos nommesours.<br>4. RESTRICTIONS POUR L'EXPORTATION - Vous acceptez le fait que Vous n'exporterez pas ou ne réexporterez pas le PRODUIT

LOGICIEL dans tout pays, personne ou entité soumis à des restrictions canadiennes à l'exportation.

5. CHOIX DES LOIS - Ce contrat de licence d'utilisation est régi par les lois de la Province de l'Ontario, Canada.<br>6. ARBITRATION - Tous les conflits surverant relativement à ce contrat seront résolus par un arbitrage défi Canada, et le langage de l'arbitration sera l'anglais.

**Carantie Restreinte** 

(a) PAS DE GARANTIE DSC FOURNIT LE LOGICIEL « EN L'ÉTAT » SANS GARANTIE. DSC NE GARANTIT PAS QUE LE LOGICIEL SATISFERA VOS EXIGENCES OU QUE L'EXPLOITATION DU LOGICIEL SERA ININTERROMPUE OU SANS ERREUR. (b) CHANGEMENTS DU CADRE D'EXPLOITATION

DSC ne sera pas responsable des problèmes provoqués par des changements dans les caractéristiques du MATÉRIEL, ou des problèmes<br>d'interaction du PRODUIT LOGICIEL avec des LOGICIELS NON-DSC ou AUTRES MATÉRIELS.

(c) LIMITES DE RESPONSABILITÉ ; LA GARANTIE REFLÈTE L'AFFECTATION DU RISQUE DANS TOUS LES CAS, SI UN STATUT QUELCONQUE SUPPOSE DES GARANTIES OU CONDITIONS QUI NE SONT PAS **POSTULÉES DANS CE CONTRAT DE LICENCE, TOUTE LA RESPONSABILITÉ ASSUMÉE PAR DSC DANS LE CADR<br>PSTULÉES DANS CE CONTRAT DE LICENCE, TOUTE LA RESPONSABILITÉ ASSUMÉE PAR DSC DANS LE CADR** D'UNE DISPOSITION QUELCONQUE DE CE CONTRAT SERA LIMITÉE AU MONTANT LE PLUS ÉLEVÉ QUE VOUS AVEZ PAYÉ POUR LE CONTRAT DE CE PRODUIT LOGICIEL ET CINQ DOLLARS CANADIENS (5 CAN \$). PARCE QUE CERTAINES JURIDICTIONS NE PERMETTENT PAS L'EXCLUSION OU LES RESTRICTIONS DE RESPONSABILITÉ POUR DOMMAGES INDIRECTS, CES RESTRICTIONS PEUVENT NE PAS S'APPLIQUER DANS VOTRE CAS. (d) STIPULATION D'EXONÉRATION DE GARANTIES

CETTE GARANTIE CONTIENT L'ENTIÈRE GARANTIE ET REMPLACE TOUTES LES AUTRES GARANTIES, QU'ELLES SOIENT EXPLICITES OU IMPLICITES (NOTAMMENT TOUTES LES GARANTIES IMPLICITES DE MARCHANDISE OU APTITUDE POUR UN USAGE PARTICULIER) ET DE TOUTE AUTRE OBLIGATION OU RESPONSABILITÉ DE DSC. DSC NE FAIT AUCUNE AUTRE GARANTIE. DSC NASSUME PAS LA RESPONSABILITÉ ET N'AUTORISE AUCUNE AUTRE PERSONNE PRÉTENDANT AGIR EN SON NOM DE MODIFIER OU DE CHANGER CETTE GARANTIE, N'ASSUME POUR CELA AUCUNE AUTRE GARANTIE OU RESPONSABILITÉ CONCERNANT CE PRODUIT LOGICIEL.<br>(e) RECOURS EXCLUSIF ET LIMITE DE GARANTIE

DSC NE SERA EN AUCUN CAS RESPONSABLE DES DOMMAGES PARTICULIERS, ACCIDENTELS OU INDIRECTS BASÉS SUR UNE INOBSERVATION DE LA GARANTIE, UNE RUPTURE DE CONTRAT, UNE NÉGLIGENCE, UNE<br>RESPONSABILITÉ STRICTE OU TOUTE AUTRE THÉORIE JURIDIQUE. DE TELS DOMMAGES INCLUENT NOTAMMENT, MAIS PAS EXCLUSIVEMENT, UNE PERTE DE PROFITS, UN ENDOMMAGEMENT DU PRODUIT LOGICIEL OU TOUT AUTRE ÉQUIPEMENT ASSOCIÉ, LE COÛT DU CAPITAL, LE COÛT DE REMPLACEMENT OU DE SUBSTITUTION, DES INSTALLATIONS OU SERVICES, UN TEMPS D'ARRÊT, LE TEMPS DE L'ACHETEUR, LES REVENDICATIONS DE TIERS, Y COMPRIS LES CLIENTS ET LES DOMMAGES À LA PROPRIÉTÉ.

MISE EN GARDE : DSC recommande de tester complètement l'ensemble du système régulièrement. Toutefois, malgré des essais réguliers, il peut arriver que le fonctionnement du PRODUIT LOGICIEL ne soit pas conforme aux attentes en raison notamment, mais pas exclusivement, d'interventions criminelles ou de pannes de courant.

© 2014 Tyco International Ltd. et ses sociétés respectives. Tous droits réservés

Les marques de commerce, logos et marques de service qui apparassent sur ce document sont enregisties aux Etats-Ums [ou dans<br>d'autres pays]. Tout usage imapproprié des marques de commerce est stratement interdit, Tyco Inte Toutes les marques de commerce que ne possède pas Tyco International Ltd. appartiennent à leurs propriétaires respectifs et sont utilisèes avec leur permission ou dans le respect des lois en vigueur. Les produits offerts et leurs spécifications peuvent changer sans<br>préavis. Il est possible que les produits différent des images qui les accompagnent. caractéristiques. La disponibilité varie selon les régions; communiquez avec votre représentant local. Toronto, Canada • www.dsc.com • Imprimé au Israël • Assistance technique : 1-800-387-3630 (Canada, US), 905-760-3000

**Garantía Limitada**

Digital Security Controls Ltd. garantiza que por un período de 12 meses desde la fecha de adquisición, el producto estará libre de detectos en materales y mano de obra bajo conducones de uso normal y que, en cumplimento de cualquier violación<br>Digital Security Controls Ltd, podrá, a su opción reparar o recenplo apquio defectuoso al recibo del equipo en transporte y manipulación o a daños debidos a causas fuera del control de Digital Security Controls Ltd. tales como rayos, voltaje excesivo, sacudidas mecánicas, daños por agua, o daños resultantes del abuso, alteración o aplicación inadecuada del equipo. La garantia antenor se aplicará solamente al comprador ongmal y sustituye a cualquier otra garantia, ya sea explicità o implicità, y todas<br>las otras obligaciones y responsabilidades por parte de Digital Security Controls L

Security Controls Ltd. no se compromete, na autorza a ninguna otra persona que pretenda actuar a su nombre, a modituar o cambuar esta<br>gerantía ni a asumir ringuna otra garantía o responsabilidad con respecto a este product de utilidades esperadas, pérdidas de tiempo o cualquier otra pérdida incurrida por el comprador con relación a la adquisición, instalación, operación o fallo de este producto.<br>Cualquier clase de sabotaie va sea in

a promumo.<br>Otaje ya sea intencional o sin intención tales como encubrimiento, pintando o regando cualquier tipo de material en los lentes, espejos, ventanas o cualquier otra parte del sistema de detección perjudicará su correcta operación Advertencia:Digital Security Controls Ltd. recomienda que el sistema sea probado en su integridad con la debida regularidad. Sin

embargo, a pesar de pruebas frecuentes y debido a interferencia criminal o cortes eléctricos, pero no sól

### **IMPORTANTE – LEA ATENTAMENTE:** el Software DSC comprado con o sin Productos y Componentes

tiene marca registrada y es adquirido bajo los siguientes términos de licencia: • Este Acuerdo de Licencia de Usuario Final (End User License Agreement — "EULA") es un acuerdo legal entre Usted (la compañía, individuo o entidad que ha adquirido el Software y cualquier Hardware relacionado) y Digital Security Controls, una división de Tyco Safety Products Canada Ltd. ("DSC"), el fabricante de los sistemas de seguridad integrados y programador del software y de

todos los productos o componentes relacionados ("HARDWARE") que usted ha adquirido. • Si el producto de software DSC ("PRODUCTO DE SOFTWARE" o "SOFTWARE") necesita estar acompañado de HARDWARE y NO está acompañado de nuevo HARDWARE, usted no puede usar, copiar o instalar el PRODUCTO DE SOFTWARE. El PRODUCTO DE SOFTWARE incluye software y puede incluir medios asociados, materiales impresos documentación "en línea" o electrónica. • Cualquier software provisto con el PRODUCTO DE SOFTWARE que esté asociado a un acuerdo de licencia de usuario final

separado es hoenciado a Usted togo los términos de ese acuerdo de hechca.<br>• Al installar, copiar, realizar la descarga, almacenar, accoder o, de otro modo, usar el PRODUCTO DE SOFTWARE, Usted se<br>somete incondicionalmente à Usted no tendrá el derecho de usarlo.

#### LICENCIA DE PRODUCTO DE SOFTWARE

El PRODUCTO DE SOFTWARE está protegido por leyes de derecho de autor y acuerdos de derecho de autor, así como otros tratados<br>y leyes de propiedad intelectual. El PRODUCTO DE SOFTWARE es licenciado, no vendido.

1. CONCESIÓN DE LICENCIA, Este EULA le concede los siguientes derechos:<br>(a) Instalación y uso del software – Para cada licencia que Usted adquiere, Usted puede instalar tan sólo una copia del PRODUCTO

DE SOFTWARE.

(b) Almacenamiento/Uso en red – El PRODUCTO DE SOFTWARE no puede ser instalado, accedido, mostrado, ejecutado, compartido o usado al mismo tiempo desde diferentes ordenadores, incluyendo una estación de trabajo, terminal u otro dispositivo<br>electrónico ("Dispositivo"). En otras palabras, si Usted tiene varias estaciones de trabajo, cada estación de trabajo donde usará el SOFTWARE.

(c) — Copa de segundad – Usted puede tener copas de segundad del PRODUCTO DE SOFTWARE, pero solo puede tener una<br>copia por l'acencia instalada en un momento detemimado. Usted puede usar la copia desdigua solamente para pro de otro modo, incluyendo los materiales impresos que acompañan al SOFTWARE.<br>2 DESCRIPCIÓN DE OTROS DERECHOS VI IMITACIONES

2. DESCRIPCIÓN DE OTROS DERECHOS Y LIMITACIONES. (a) Limitaciones en Ingeniería Reversa, Descompilación y Desmontado – Usted no puede realizar ingeniería reversa, descompilar o desmontar el PRODUCTO DE SOFTWARE, excepto y solamente en la medida en que dicha actividad esté expresamente permitida por la ley aploable, no obstante esta immisción. Usted no puede realizar cambios ni modificaciones al Software, sin el permiso escrito de<br>un oficial de DSC. Usted no puede eliminar avisos de propiedad, marcas o eliquetas d (b) Separación de los Componentes — El PRODUCTO DE SOFTWARE se licencia como un producto único. Sus partes<br>componentes no pueden ser separadas para eluso en mís de una unidad de HARDWARE.<br>(c) — Producto UNICO INTEGRADO — S

(c) — Còpa de Segurança—V Exa, poderá electaar cópas de segurança do PROGRAMA, mas poderá apenas ter uma cópa por cada<br>licença institada numa determinada altura. V. Exa, apenas poderá utilizar a cópa desgurança para elétri

2. DESCRIÇAO DE OUTROS DIREITOS E LIMITAÇÕES.<br>(a) — Limitações otote Engenharia Invess, Decompilação e Desnontagem – V. Exa. não poderá fazer engenharia invess,<br>descompilação ou desnontagem do PROGRAMA, excepção feita acti a coa minação. V.Exa. não poderá erecular anerações ou modificações ao potovare, sem a autoração escrita por pare de um<br>reconsérvel da DSC. V.Fra não poderá renovve notas de nonniedade, marcas ou eticuetas do Programa. V.F rvei da 100c. v.exa, nao podera remover nodes de propriedade, marcas ou empleats do Frogi.<br>Iveis para que possa garantir a conformidade com os termos e condições deste CLUF (EULA). Separação de Componentes - O PROGRAMA é licenciado como um produto único. As partes que o constituem não podem se separadas para utilização em mais do que uma unidade de HARDWARE .<br>(c) PRODUTO ÚNICO INTEGRADO – Se V.Exa. adquiriu este SOFTWARE com HARDWARE, então o PROGRAMA é licenciado com o HARDWARE como um produto único integrado. Neste caso, o PROGRAMA só pode ser utilizado com o

(d) Aluguer – V.Exa. não poderá alugar, ceder ou emprestar o PROGRAMA. V.Exa. não poderá disponibilizá-lo a outros ou

(e) Transferência do Programa – V.Exa. poderá transferir todos os seus direitos abrangidos por este CLUF (EULA) apenas como pate de uma venda ou transterincia permanente do HARDWARE, desde que V Exa. não hque com quaisquer cópias, transtira todo co<br>PROGRAMA (medunão todos os componentes, meios e materiais impressos, quaisquer upgrades e este CL as versões antenores do PRUCRAMA.<br>(f) — Exinqão – Sem prejuto a quaisquer outros direitos, a DSC pode terminar este CLUF (EULA) se V. Exa. falhar no cumprimento<br>dos termos e condições deste CLUF (EULA). Se tal acontecer, V

(g) Marcas Registadas - Este CLUF (EULA) não concede a V.Exa. quaisquer direitos em relação a quaisquer marcas registadas ou

Todos os títulos e direitos de propriedade intelectual no e para o PROGRAMA (incluindo, mas não limitando, quaisquer imagens, Iotografus e texto morporado no PROGRAMA), os materias impressos que o acompanham ou quasquer cópas do PROGRAMA,<br>são propriedade da DSC ou dos seus fornecedores. V Exa, não poderá copar os materiais impressos que acompanha são propriedade dos respectivos proprietários do conteúdo e poderão ser protegidos por direitos de autor aplicáveis ou outros tratados e leis de propriedade intelectual. Este CLUF (EULA) não confere a V.Exa. quaisquer direitos sobre o uso desses conteúdos. A DSC e os<br>seus fornecedores reservam todos os direitos não expressos ao abrigo deste CLUF (EULA) .

V.Exa. assume que não exportará ou reexportará o PROGRAMA para qualquer país, individuo ou entidade sujeito a restrições de exportação Canadianas. 5. LEGISLAÇÃO APLICÁVEL: Este Acordo de Licença de Software é regido pelas leis da Província de Ontário, Canada. 6. ARBITRAGEM<br>Todos os conflitos emergentes da relação com este Acordo serão determinados por arbitrasem final e mandatória ao abrivo do Todos os contiños emergentes da relação com este Acordo serão determinados por arbitragem Imal e mandatória ao abrigo do<br>Arbitration Act, fixando as partes sujeitas à decisão arbitral. O local designado para a arbitragem s

A DSC FORNECE O SOFTWARE "TAL COMO ESTÁ" SEM GARANTIA. A DSC NÃO GARANTE QUE O SOFWARE IRÁ AO ENCONTRO DOS SEUS REQUISITOS OU QUE O FUNCIONAMENTO DO SOFTWARE SEJA

A DSC não se responsabiliza por problemas causados por alterações às características operativas do HARDWARE, ou por problemas na interacção do PROGRAMA com SOFTWARE ou HARDWARE não produzido pela DSC. (c) LIMITAÇÕES DE RESPONSABILIDADE; A GARANTIA REFLECTE A ALOCAÇÃO DE RISCO EM QUALQUER CASO, SE ALGUM ESTATUTO IMPLICAR GARANTIAS OU CONDIÇÕES NÃO MENCIONADOS NESTE ACORDO DE LICENÇA, A RESPONSABILIDADE TOTAL DA DSC NÃO SERÁ SUPERIOR AO VALOR EFECTIVAMENTE PAGO POR VEXA. PELA LICENCA DESTE PROGRAMA E CINCO DOLARES CANADIANOS (CAD\$5.00). PORQUE ALGUMAS JURISDIÇÕES NÃO PERMITEM A EXCLUSÃO OU LIMITAÇÃO DE RESPONSABILIDADE PARA DANOS CONSEQUENTES OU ACIDENTAIS, A LIMITAÇÃO ACIMA INDICADA PODERÁ

ESTA GARANTIA CONTÉM A GARANTIA COMPLETA E DEVERÁ PREVALECER SOBRE TODA E QUALQUER GARANTIA, EXPRESSA OU IMPLICITA (INCLUINDO TODAS AS GARANTIAS DE COMERCIALIZAÇÃO OU ADAPTAÇÃO PARA UM DETERMINADO FIM.) E A TODAS AS OUTRAS OBRIGAÇÕES OU RESPONSABILIDADES POR PARTE DA DSC. A DSC NÃO DÁ QUAISQUER OUTRAS GARANTIAS. A DSC NÃO ASSUME NEM AUTORIZA QUALQUER OUTRA PESSOA A AGIR EM SEU NOME NA MODIFICAÇÃO DESTA GARA ASSUMIR POR SI (DSC) QUALQUER OUTRA GARANTIA OU RESPONSABILIDADE RELACIONADA COM ESTE

(e) DIREITOS EXCLUSIVOS E LIMITAÇÃO DE GARANTIA EM NENHUMA CIRCUNSTÂNCIA SERÁ A DSC RESPONSABILIZADA POR QUAISQUER DANOS ESPECIAIS, ACIDENTAIS, CONSEQUENTES OU INDIRECTOS RESULTANTES DE FALHAS NA GARANTIA, FALHAS NO CONTRATO, NEGLIGÊNCIA, RESPONSABILIDADE OBJECTIVA, OU QUAISQUER OUTRAS TEORIAS LEGAIS. TAIS DANOS INCLUÉM, MAS NÃO LIMITAM, PERDA DE LUCROS, PERDA DO PROGRAMA OU EQUIPA ASSOCIADO, CUSTO DE CAPITAL, CUSTOS COM EQUIPAMENTO DE SUBSTITUIÇÃO, INSTALAÇÕES OU SERVIÇOS, TEMPO MORTO, TEMPO DE COMPRA, EXIGÊNCIAS DE TERCEIROS, INCLUINDO CLIENTES, E PREJUÍZO

ATENÇÃO: A DSC recomenda que todo o sistema seja completamente testado numa base de regularidade. Contudo, e apesar da testagem frequente, e devido a, mas não limitando, comportamento criminoso ou falha eléctrica, é possível que este PROGRAMA possa

As marcas comerciais, logotipos e marcas de serviço exibidos neste documento são registrados nos Estados Unidos [ou outros raíses] Qualquer mui uso das marcas comercias è estrumente protoda e a 1 yoo Internatorial Ltd. Irà reboçar agressvamente seus dirents<br>sobre a propriedade intelectual até o limite tigal, incluindo a abertura de processo criminal s

2 9 0 0 8 6 8 4 R0 0 1

impressos que acompanham o SOFTWARE.<br>2 DESCRICÃO DE OUTROS DIRECTOS E UNITACÃES

HARDWARE, como determinado neste CLUF (EULA).

colocá-lo num servidor ou página Web.

de serviço da DSC ou seus fornecedores. 3. DIREITOS DE AUTOR.

4. RESTRIÇÕES À EXPORTAÇÃO.

7. LIMITES DE GARANTIA ISENÇÃO DE GARANTIA

NÃO SE APLICAR A V.EXA.. (d) ISENÇÃO DE GARANTIAS

SOBRE A PROPRIEDADE

não funcionar como é esperado.

Toronto, Canada • www.dsc.com • Impresso no Israel

PROGRAMA.<br>(A) DIREITOS EXCLUSIVOS ELIMITAÇÃO DE GARANTIA

© 2014 Tyco International Ltd. E suas respectivas Companhias. Todos os Direitos Reservados.

ININTERRUPTO OU LIVRE DE ERROS. (b) ALTERAÇÕES AO AMBIENTE OPERATIVO

componentes.

SOFTWARE está licenciado con el HARDWARE como un producto único integrado. En este caso, el PRODUCTO DE SOFTWARE

puede ser usado solamente con el HARDWARE, tal y como se establece más adelante en este EULA. (d) Alquiler – Usted no puede alquilar, prestar o arrendar el PRODUCTO DE SOFTWARE. No puede disponibilizarlo a terceros ni colgarlo en un servidor o una página web. (e) Transferencia de Producto de Software – Usted puede transferir todos sus derechos bajo este EULA sólo como parte de una

venta permanente o transterencia del HARDWARE, desde que Usted no retenga copias y transtiera todo el PRODUCTO DE<br>SOFTWARE (incluyendo todas las partes componentes, los materiales impresos y mediáticos y cualquier actualiz desde que el receptor esté conforme con los términos de este EULA. Si el PRODUCTO DE SOFTWARE es una actualización

Todos los derechos de título y propiedad intelectual en este y relativos a este PRODUCTO DE SOFTWARE (incluyendo, pero no lmutandose a todas las mágenes, totografas y textos mcorporados al PRODUCTO DE SOFTWARE), los materiales mipresos que<br>acompañan, y todas las copias del PRODUCTO DE SOFTWARE, son propiedad de DSC o de sus proveedores. Usted los materiales impresos que acompañan al PRODUCTO DE SOFTWARE. Todos los títulos y derechos de propiedad intelectual en y relativos al contenido que pueden ser accedidos a través del uso del PRODUCTO DE SOFTWARE son de propiedad de su respectivo<br>propietario de contenido y pueden estar protegidos por derechos de autor u otros tratados y leyes le concede ningún derecho de usar tal contenido. Todos los derechos no expresamente concedidos por este EULA están reservados a

4. RESTRICCIONES DE EXPORTACION<br>Usted se compromete a no exportar o reexportar el PRODUCTO DE SOFTWARE a ningún país, persona o entidad sujeta a las

5. ELECCIÓN DE LEY: Este Acuerdo de Acuerdo de Licencia de Software se rige por las leyes de la Provincia de Ontario, Canadá.

Todas las disputas que surjan con relación a este Acuerdo estarán determinadas por medio del arbitraje final y vinculante, de acuerdo con el Arbitration Act, y las partes acuerdan someterse a la decisión del árbitro. El lugar de arbitraje será Toronto, Canadá, y la lengua de

DSC PROVEE EL SOFTWARE "TAL COMO ES", SIN GARANTÍA. DSC NO GARANTIZA QUE EL SOFTWARE SATISFARÁ SUS NECESIDADES O QUE TAL OPERACIÓN DEL SOFTWARE SERÁ ININTERRUPTA O LIBRE DE

DSC no se responsabilizará de problemas causados por cambios en las características operativas del HARDWARE, o de problemas en la interacción del PRODUCTO DE SOFTWARE con SOFTWARE que no sea de DSC o con PRODUCTOS DE

EN CUALQUIER CASO, SI ALGUNA LEY IMPLICA GARANTÍAS O CONDICIONES NO ESTABLECIDAS EN ESTE ACUERDO DE LICENCIA, TODA LA RESPONSABILIDAD DE DSC BAJO CUALQUIER DISPOSICIÓN DE ESTE<br>ACUERDO DE LICENCIA SE LIMITARÁ A LA MAYOR CANTIDAD YA PAGADA POR USTED PARA LICENCIAR EL PRODUCTO DE SOFTWARE Y CINCO DÓLARES CANADIENSES (CAD\$5.00). DEBIDO A QUE ALGUNAS JURISDICCIONES NO ACEPTAN LA EXCLUSIÓN O LIMITACIÓN DE LA RESPONSABILIDAD PARA DAÑOS CONSECUENTES, LAS LIMITACIONES CITADAS PUEDEN NO APLICARSE A USTED.

ESTA GARANTÍA CONTIENE LA GARANTÍA COMPLETA Y ES VÁLIDA, EN LUGAR DE CUALQUIER OTRA GARANTÍA, YA EXPRESA O IMPLÍCITA (INCLUYENDO TODAS LAS GARANTÍAS IMPLÍCITAS DE MERCANTIBILIDAD O APTITUD PARA UN PROPÓSITO DETERMINADO) Y DE TODAS LAS OBLIGACIONES O RESPONSABILIDADES POR PARTE DE DSC. DSC NO CONCEDE OTRAS GARANTÍAS. DSC TAMPOCO ASUME NI AUTORIZA A NINGUNA OTRA PERSONA QUE PRETENDA ACTUAR EN SU NOMBRE PARA MODIFICAR O CAMBIAR ESTA GARANTÍA NI PARA ASUMIR PARA ELLA NINGUNA OTRA GARANTÍA O RESPONSABILIDAD

(e) REPARACIÓN EXCLUSIVA Y LIMITACIÓN DE GARANTÍA<br>RAJO NINGUNA CIRCUNSTANCIA DSC SERÁ RESPONSABLE DE CUALOUIER DAÑO ESPECIAL - BAJO NINGUNA CIRCUNSTANCIA DSC SERA RESPONSABLE DE CUALQUIER DANO ESPECIAL,<br>IMPREVISTO O CONSECUENTE O DAÑOS INDIRECTOS BASADOS EN INFRACCIÓN DE LA GARANTÍA,<br>INFRACCIÓN DEL CONTRATO, NEGLIGENCIA, RESPONSABILIDAD ESTRICTA LEGAL. TALES DAÑOS INCLUYEN, PERO NO SE LIMITAN, A PÉRDIDAS DE BENEFICIOS, PÉRDIDA DEL PRODUCTO DE SOFTWARE O CUALQUIER EQUIPO ASOCIADO, COSTE DE CAPITAL, COSTE DE SUSTITUCIÓN O REEMPLAZO DE EQUIPO, INSTALACIONES O SERVICIOS, DOWN TIME, TIEMPO DEL COMPRADOR, REIVINDICACIONES DE

ADVERTENCIA: DSC recomienda que se pruebe todo el sistema completamente de modo regular. Sin embargo, a pesar de las pruebas<br>frecuentes, y debido a ellas, pero no limitado a las mismas, intento criminal de forzarlo o inter

Las marcas comercales, logotpos y marcas de servicio exhibidos en este documento son registrados en Estados Unidos [u otros países].<br>Cualquier mal uso de las marcas comerciales está estrictamente prohibida y Tyco Internati derechos sobre la propiedad intelectual hasta el límite legal, incluyendo la apertura de proceso criminal siempre que sea necesario. Todas las marcas comerciales no adquiridas por Tyco International Ltd. son de propiedad de sus respectivos propietarios y son utilizadas con el permao o permitidas bajo las leyes aplicables. Las otertas de productos y especticaciones están sujetas a atteración sin preaviso. Los<br>productos reales pueden ser diferentes de las fotos exhibidas. No todos los productos i

Informações importantes: Alterações ou modificações não expressamente aprovadas pela Digital Security Controls podem destituir o

**IMPORTANTE LEIA COM ATENÇÃO:** O software DSC, adquirido com ou sem Produtos e Componentes, respeita leis de direitos de autor e é comprado com a aceitação dos seguintes termos de licenciamento: • O Contrato de Licença de Utilizador Final (CLUF) (End User License Agreement ("EULA")) é um acordo legal entre V. Exa. (empresa, márviduo ou entutade que adquire o Sottware ou qualquer Hardware relacionado) e a Digital Security Controls, uma drvisão<br>da Tyco Safety Products Canada Ltd. ("DSC"), o fabricante dos sistemas de segurança integra

• Se for suposto o software do produto DSC ("PROGRAMA" ou "SOFTWARE") vir acompanhado de HARDWARE, e se verificar que NÃO vem acompanhado de novo HARDWARE, V. Exa. não poderá utilizar, copiar ou instalar o PROGRAMA. O PROGRAMA inclui o software, e poderá incluir meios associados, materiais impressos e documentação electrónica ou disponív "online". • Qualquer software fornecido com o PROGRAMA que esteja associado a um contrato de licença de utilizador final em separado está licenciado a V. Exa. nos termos desse mesmo contrato de licença. • Ao instalar, copiar, descarregar, armazenar, aceder, ou outro, utilizando o PROGRAMA, V.Exa. concorda incondicionalmente em respeitar os termos deste CLUF (EULA), mesmo que o CLUF (EULA) seja considerado como uma modificação de quaisque acordos ou contratos prévios. Se V.Exa. não concordar com os termos deste CLUF (EULA) a DSC não irá licenciar o PROGRAMA a

O PROGRAMA está protegido por leis de direitos de autor e tratados internacionais de direitos de autor, bem como por outros tratados e

Instalação e Uso do Software - Para cada licença que V.Exa. adquire, apenas poderá ter uma cópia do PROGRAMA instalado (b) - Armazenamento Uso em Rede – O PROUSRAMA não pode ser mstatado, acedado, apresentado, executado, partilhado ou<br>utilizado de forma concomúnte em ou a partir de diferentes computadores, incluindo estações de trabalho, t

Toronto, Canada • www.dsc.com • Impreso en Israel • Asist. técnica: 1-800-387-3630 (Canadá, EE.UU.), 905-760-3036 **Garantia limitada** A Digital Security Controls garante que, durante um período de 12 meses a partir da data de compra, o produto está isento de defeitos de matenal e de tabnoo sob utilização normal e que, no cumprimento de eventuais talhas abrangidas por garantia, a Digital Security<br>Controls repurará ou substiturá, conforme a mesma entender, o equipamento defenioso após a dev danos causados por factos para além do controlo da Digital Security Controls, como raios, voltagem excessiva, choque mecânico, danos causados por água ou danos estados de abuso, alteração ou aplicação incorrecta do A garantia precedente aplica-se apenas ao comprador original, sobrepondo-se a todas e quaisquer outras garantias explícitas ou essas, e a todas e quaisquer outras obrigações e responsabilidades por parte da Digital Security Controls. A Digital Security Controls não assume qualquer responsabilidade por, nem autoriza nenhuma pessoa que afirme representá-la a modificar ou alterar esta garantia, nem a assumir qualquer outra garantia ou responsabilidade relativa a este produto. Em circunstância alguma será a Digital Security Controls responsável por quaisquer danos directos, indirectos ou consequenciais, perda de lucros previstos, perda de tempo ou quaisquer outras perdas incorridas pelo comprador relacionadas com a compra, instalação, este existencia e este existencia e este existencia e este existencia e este existencia e este operação ou talha deste produto.<br>Aviso: A Digital Security Controls recomenda que todo o sistema seja testado de forma integral periodicamente. No entanto, apesar de testes frequentes, é possível que este produto não funcione como esperado devido à, mas não limitado à, adulteração criminosa ou à

cualquier transferencia debe incluir también todas las versiones previas del PRODUCTO DE SOFTWARE. (f) Término - Sin prejuicio de cualesquiera otros derechos, DSC puede terminar este EULA si Usted negligencia el cumplimiento de los términos y condiciones de este EULA. En tal caso, usted debe destruir todas las copias del PRODUCTO DE SOFTWARE y todas ou native componentes todas sus partes componentes. (g) Marcas registradas – Este EULA no le concede ningún derecho conectado con ninguna de las marcas registradas de DSC o de

sus proveedores. 3. DERECHOS DE AUTOR.

DSC y sus proveedores.<br>A DESTRICYMONES DE EVIDORTACIÓN

restricciones de exportación de Canadá.

(b) CAMBIOS EN EL ENTORNO OPERATIVO

(d) EXENCIÓN DE LAS GARANTÍAS

RELATIVA A ESTE PRODUCTO DE SOFTWARE.

TERCEROS, INCLUYENDO CLIENTES, Y DAÑOS A LA PROPIEDAD.

PRODUCTO DE SOFTWARE falle con relación al desempeño esperado. © 2014 Tyco International Ltd. Y sus respectivas Compañías. Todos los Derechos Reservados

varía por región; contáctese con su representante de ventas.

interrupção de electricidade.

utilizador de autoridade para utilizar este equipamento.

V.Exa., e V. Exa. não terá direito à sua utilização. LICENÇA DO PROGRAMA

quaisquer produtos ou componentes relacionados ("HARDWARE") que V. Exa. adquiriu.

leis de propriedade intelectual. O PROGRAMA é licenciado, não vendido. 1. CONCESSÃO DA LICENÇA. Este CLUF (EULA), concede a V.Exa. os seguintes direitos:

HARDWARE. (c) LIMITACIÓN DE RESPONSABILIDAD, CUOTA DE RIESGO DE LA GARANTÍA

6. ARBITRAJE

**ERRORES** 

arbitraje será el inglés. 7. GARANTÍA LIMITADA (a) SIN GARANTÍA